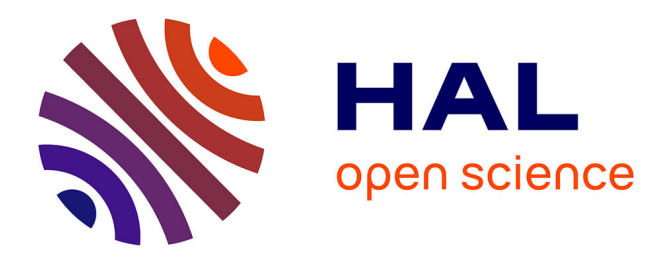

### **Analyse de Viaje al pasado: los aztecas** Denis Lucchinacci

#### **To cite this version:**

Denis Lucchinacci. Analyse de Viaje al pasado: los aztecas. ALSIC - Apprentissage des Langues et Systèmes d'Information et de Communication,  $2005, 08$  (1), pp.225-238. edutice-00109719

#### **HAL Id: edutice-00109719 <https://edutice.hal.science/edutice-00109719>**

Submitted on 25 Oct 2006

**HAL** is a multi-disciplinary open access archive for the deposit and dissemination of scientific research documents, whether they are published or not. The documents may come from teaching and research institutions in France or abroad, or from public or private research centers.

L'archive ouverte pluridisciplinaire **HAL**, est destinée au dépôt et à la diffusion de documents scientifiques de niveau recherche, publiés ou non, émanant des établissements d'enseignement et de recherche français ou étrangers, des laboratoires publics ou privés.

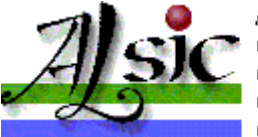

Apprentissage des Langues et Systèmes d'Information et de Communication

# **Analyse de** *Viaje al pasado: los aztecas*

**Titre** : *Viaje al pasado: los aztecas*.

**Type et langue** : exerciseur d'espagnol sur cédérom et site Internet.

**Adresse Internet** : http://www.ccdmd.qc.ca/ri/aztecas/

**Auteurs** : Matilde Asencio et Annie Desnoyers.

**Éditeur** : Cégep du Vieux Montréal avec l'aide technique du Centre Collégial de Développement de Matériel Didactique (CCDMD) et l'aide financière du Ministère de l'éducation du Québec.

**Diffuseur** : CCDMD 6220, rue Sherbrooke Est, bureau 416, Montréal (Québec) H1N 1C1, info@ccdmd.qc.ca

**Date** : septembre 2004.

**Configuration minimale requise** : système d'exploitation Mac OS 9 (et plus) / Windows 98 (et plus), mémoire vive : 128 MO (minimum) ; pour la version en ligne : Explorer 5, Netscape 6 ou Safari 1.0 (mais la page d'accueil du site préconise d'utiliser Explorer 6.0 (ou Safari 2.0), *Macromedia Shockwave Player* (que l'on peut télécharger depuis la page d'accueil du site), accès Internet haute vitesse (absolument indispensable) ; il est toutefois recommandé de disposer de machines modernes disposant d'une mémoire supérieure à celle indiquée et d'un processeur de dernière génération.

**Documentation** : non fournie.

**Prix du cédérom** : licence individuelle 20\$ CAN, disponible pour le secteur de l'éducation du Québec dans la collection des cédéroms à 5\$ CAN (http://www.ccdmd.qc.ca/ri/cd5), tarif "éducation" hors Québec (5\$ CAN) pour les établissements d'enseignement dans le cas d'une commande d'au moins 10 cédéroms.

**Accès au site Internet** : gratuit.

Analyse par Denis LUCCHINACCI IUFM de Midi-Pyrénées, France

- $\bullet$  1. Présentation du logiciel
- $\bullet$  2. Le contexte culturel
- 3. Graphisme et illustrations
- 4. Organisation des contenus
- $\bullet$  5. Navigation
- $\bullet$  6. Typologie des exercices
- 7. Rétroaction
- $\bullet$  8. Aventuras
- $\bullet$  9. Conclusion
- Références

## **1. Présentation du logiciel**

*Viaje al pasado: los aztecas (el perfecto simple y el imperfecto en la narración y la descripción)* a été conçu par Annie Desnoyers, linguiste à l'université de Montréal et Matilde Asencio, enseignante au Cégep du Vieux Montréal (Collège d'enseignement général et professionnel<sup>[1]</sup>). pour un public d'étudiants d'Espagnol Langue Étrangère (ELE).

Disponible en deux versions - en ligne et sous forme de cédérom - , il s'agit d'un exerciseur destiné à la pratique du passé en espagnol avec pour caractéristiques essentielles le fait de s'appuyer de façon exclusive sur différents aspects de la culture aztèque pour contextualiser l'usage des temps verbaux et d'inclure deux jeux d'aventure sur le même sujet.

Au moment où nous la testons, la version en ligne n'est accompagnée d'aucun guide pédagogique ni manuel d'instructions, contrairement à la version cédérom qui comprend un guide intitulé "Surgerencias de uso". Cela laisse supposer que ce produit s'adresse à un public averti, capable de choisir la démarche d'apprentissage la plus appropriée, prêt à traiter de façon exhaustive (45 exercices) l'emploi de l'imparfait et du passé simple dans la narration et la description et possédant une bonne connaissance du monde aztèque pour mener à bien les deux aventures interactives. On peut toutefois penser que les auteurs font aussi le pari que l'apprenant, poussé au début par la nécessité, fera ensuite les exercices mû par la curiosité et pour améliorer sa connaissance du monde aztèque. Pour ce travail en autonomie, l'utilisateur que l'on pourrait définir comme ayant une bonne compréhension de l'écrit, mais des lacunes en expression écrite (difficulté à choisir entre imparfait et passé simple dans le récit au passé) peut s'appuyer sur des modules d'aide efficaces, une analyse très détaillée des erreurs, ainsi que sur une individualisation des parcours.

Au-delà de l'emploi des temps du passé dont le nombre d'exercices, la qualité des fiches d'aide et la précision des corrections doivent permettre *in fine* la maîtrise, il faut souligner la grande richesse du contenu culturel qui, s'appuyant sur des documents authentiques et des illustrations d'une grande qualité, fait revivre le monde des Aztèques.

## **2. Le contexte culturel**

Il est omniprésent puisque toutes les activités proposées aux utilisateurs, tous les exemples fournis pour illustrer les cas d'emploi de l'imparfait et du passé simple tournent autour du monde aztèque. Le choix fait par les auteurs de ce contexte particulier a un effet positif : il permet de très nombreuses variations sur un thème grammatical limité, en s'appuyant sur de multiples aspects de

la vie quotidienne et sur une culture et une religion particulièrement riches. Pour cela, ils ont pu avoir recours à une abondante bibliographie qui leur a permis de concevoir des adaptations de qualité et d'échapper, d'une certaine façon, au côté artificiel de textes créés généralement pour servir de servir de supports à des exercices fermés.

L'utilisateur ne peut se contenter en utilisant cet exerciseur d'un entraînement à la maîtrise des temps du passé. Il découvre aussi un monde et le module "Cultura" joue ici un rôle important, à travers ses trois éléments : le glossaire, qui propose des explications très claires des principaux dieux du panthéon, de la religion, des peuples, des cités, des coutumes et traditions, de l'alimentation ; la chronologie, qui donne toutes les dates de l'origine jusqu'à la disparition de l'empire aztèque et enfin deux cartes particulièrement soignées, du lac de Texcoco et de l'empire en 1519.

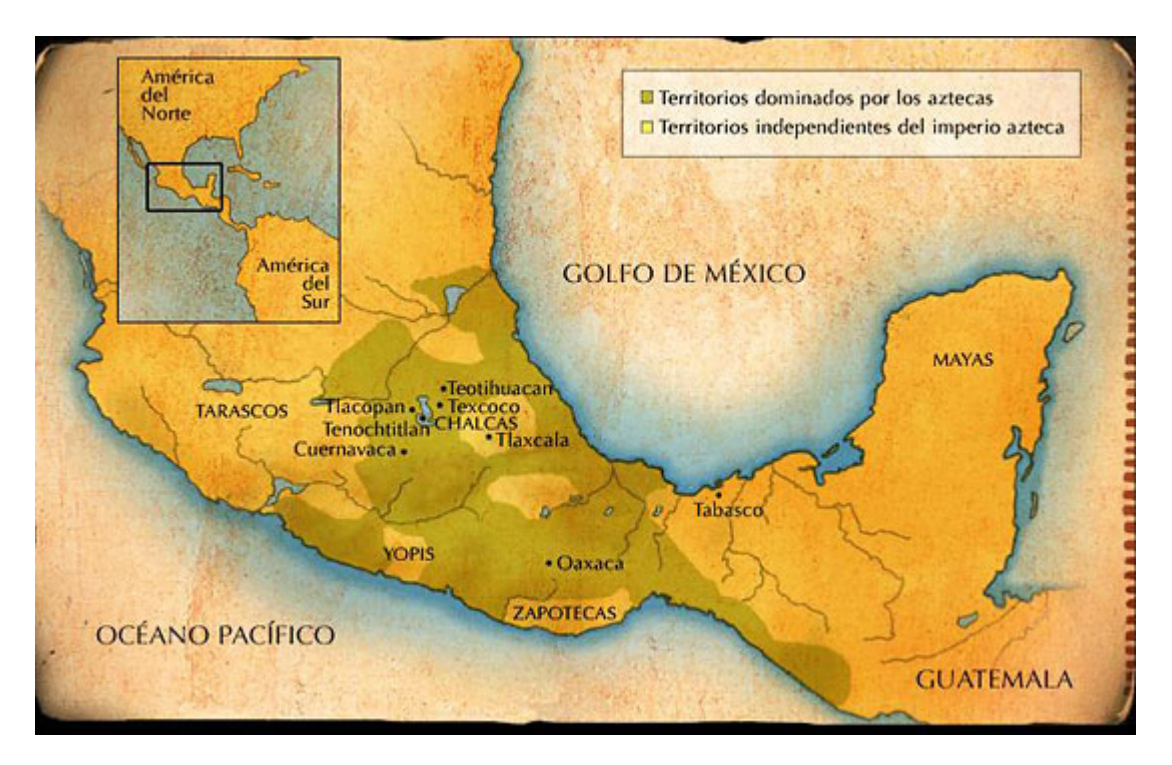

**Figure 1** – Carte de l'empire aztèque en 1519.

Cela dit, on n'échappe pas à la loi du genre. Il s'agit bien d'un exerciseur et tous les récits créés par les auteurs sont mis au service de l'objectif unique du logiciel : l'emploi des temps du passé dans la narration et la description. On peut alors se demander s'il l'on ne risque pas un effet de saturation dès lors qu'à la part de rêve suscitée par le thème et prolongée par les illustrations s'opposent la rigidité et le côté répétitif des exercices.

Les quelques lignes de documentation, dans leur sécheresse, ne laissent guère planer le doute :

*Viaje al pasado: los aztecas (el perfecto simple y el imperfecto en la narración y la descripción) est un logiciel destiné à la pratique du passé en espagnol. Différents aspects de la culture des Aztèques servent à contextualiser l'usage des temps verbaux. [...] Le logiciel est un exerciseur incluant un jeu d'aventure.* 

# **3. Graphisme et illustrations**

Le contexte culturel choisi a pour effet une qualité graphique remarquable du produit. Les illustrations, telles en particulier que la représentation de la *Piedra del Sol* ou calendrier aztèque du sommaire ou les nombreux dessins inspirés de la fresque de Diego Rivera, *La gran Tenochtitlan*, qui accompagnent les aventures, le fond de page choisi aux couleurs ocre et rouge qui reprend les tonalités dominantes du calendrier aztèque, les symboles qui servent de liens vers les différents modules très fortement inspirés aussi de l'iconographie aztèque, donnent à ce logiciel une dimension particulière qui, d'emblée, ne peut que séduire l'utilisateur.

Il y a là un travail remarquable qui fait de cet exerciseur un logiciel différent. La richesse du contexte culturel choisi a permis au responsable du graphisme et de l'illustration de créer, par l'image, un climat, une atmosphère qui incitent à entreprendre ce voyage dans le passé. En voici un premier exemple : la page d'accueil qui, d'emblée, vise à créer cette impression de plongée, d'immersion dans le passé aztèque. Sur un fond noir, une image se détache : la cité de Tenochtitlan entourée d'un lac, à laquelle on accède par une chaussée que s'apprêtent à emprunter deux voyageurs.

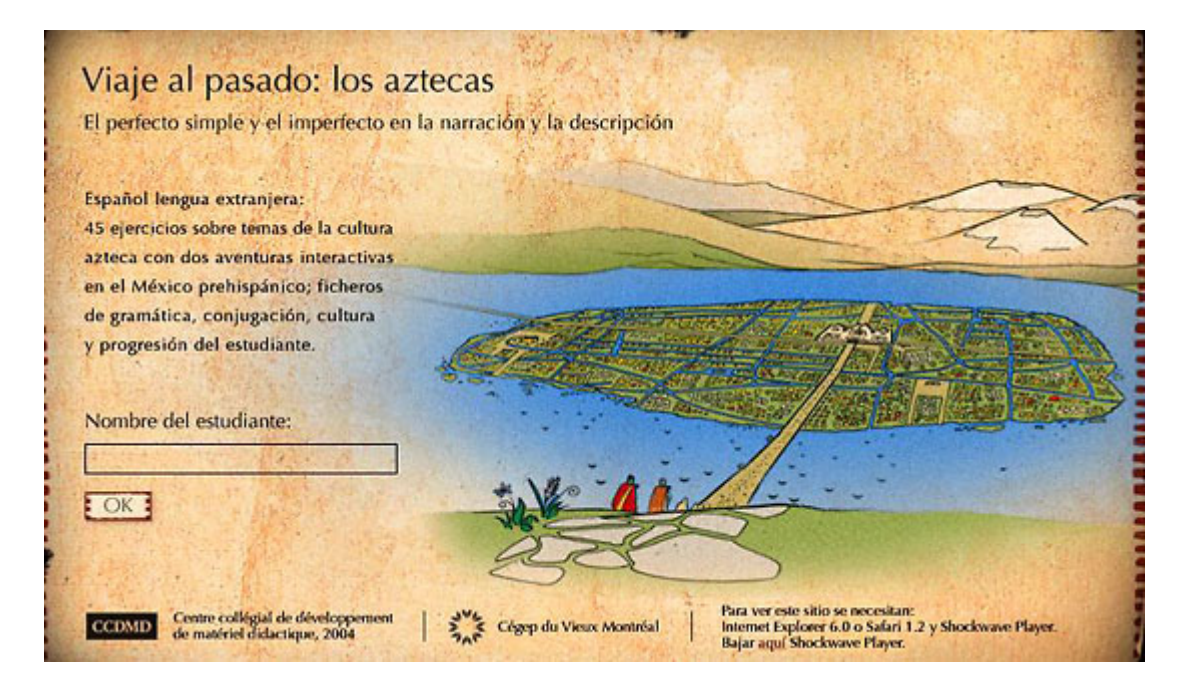

**Figure 2** – Écran d'accueil de *Viaje al pasado: los aztecas*.

Grâce aux magnifiques dessins qui illustrent les aventures et recréent parfaitement des scènes de la vie quotidienne, l'utilisateur a l'impression de tourner les pages d'un livre d'images, ce qui contribue à rendre l'objectif grammatical du logiciel moins "austère".

### **4. Organisation des contenus**

Le logiciel comprend sept modules : "Observación y aprendizaje", "Ejercicios", "Aventuras", "Gramática", "Conjugación", "Cultura", "Progresión del estudiante" et une page "Créditos y Referencias" auxquels on accède depuis la page "Sommaire".

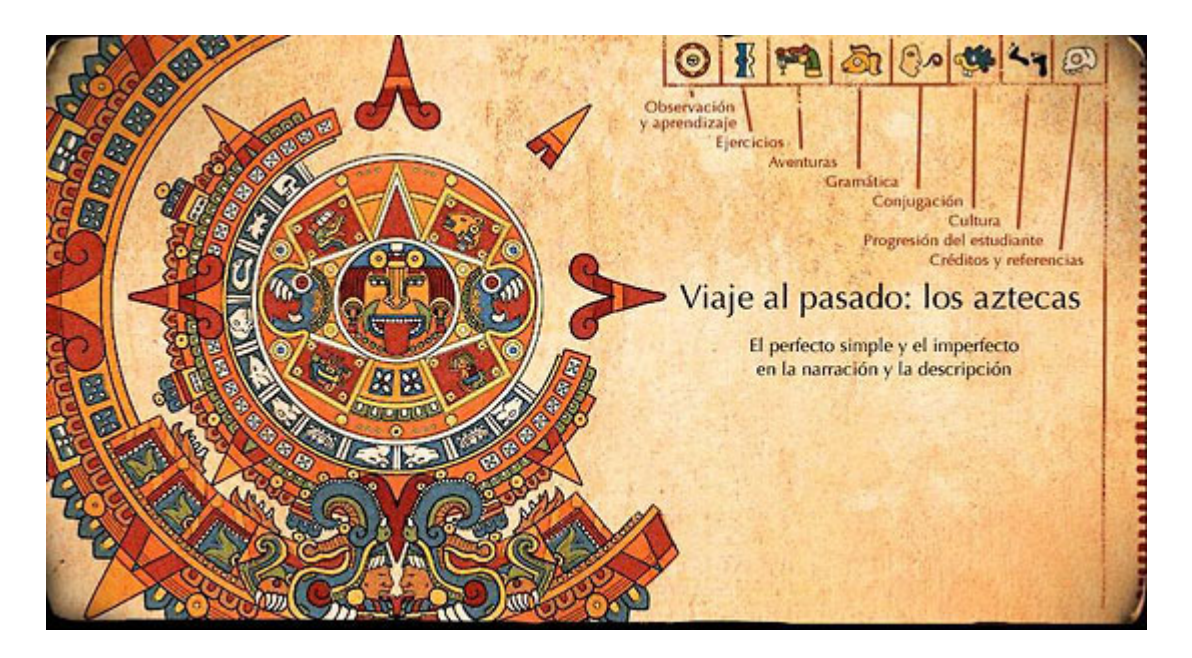

**Figure 3** – Sommaire de *Viaje al pasado: los aztecas*.

#### **4.1. Le module "Observación y aprendizaje"**

Le premier module "Observación y aprendizaje" s'ouvre sur un schéma qui permet à l'utilisateur de situer parfaitement l'espace tâche. À l'intérieur du passé, on trouve :

- l'imparfait pour la description de personnes, de choses et de scènes ainsi que pour la description d'habitudes ;
- le passé simple pour la narration d'événements ;
- l'imparfait et le passé simple en alternance pour narrer les événements et les circonstances dans le récit au passé.

Une dernière rubrique apparaît dans ce schéma : celle qui est consacrée au passé composé (*perfecto compuesto*), pour le passé en contact avec le présent.

On reprend là les valeurs traditionnelles de ces temps, telles qu'on les trouve exposées aussi bien dans les ouvrages espagnols, en particulier le *Curso Superior de Síntaxis Española* de Gili Gaya [GiliGaya76], que français (cf. [CosteRedondo65]) et que l'on pourrait supposer acquises chez des étudiants de cycle pré-universitaire, surtout s'ils sont francophones. Mais ce rappel très précis des champs respectifs de ces trois temps obéit peut-être à d'autres raisons.

Tout d'abord, ce logiciel peut aussi, même s'il a été conçu pour des étudiants québécois, s'adresser à la communauté anglophone du Canada et dans ce cas, il convient d'expliquer qu'à la différence de l'anglais, l'espagnol a des temps différents pour les événements et les circonstances dans le récit au passé. Mais on peut aussi penser que la place prise en français aujourd'hui par le passé composé aux dépens du passé simple justifie le rappel très précis des valeurs de chacun des temps.

Le souci de bien montrer les différences entre les temps va jusqu'à attribuer à chacun d'entre eux un repère visuel particulier qui sera repris tout au long des exercices : une couleur verte pour l'imparfait, rouge pour le passé simple et bleue pour le passé composé.

Des symboles accompagnent aussi ces temps, sous forme de *chiles[2]*, dont on peut supposer qu'ils indiquent un niveau de difficulté.

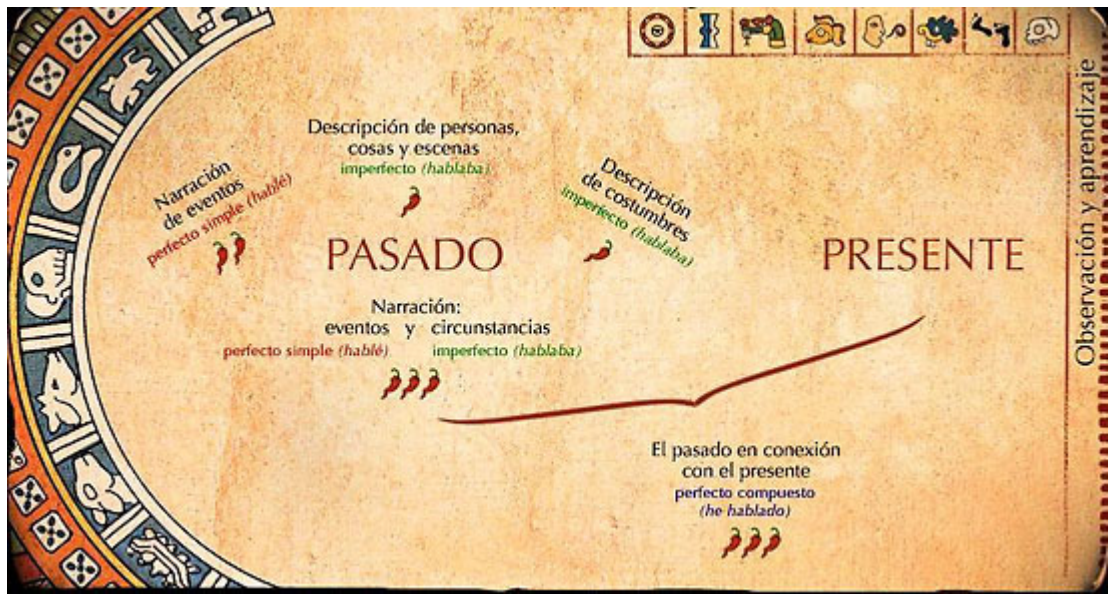

**Figure 4** – Écran d'accueil du module "Observación y aprendizaje".

Il suffit alors de cliquer sur l'un des liens pour avoir accès à une leçon illustrée d'exemples.

On apprécie particulièrement le fait d'utiliser pour ces leçons un double canal, sonore et textuel et l'utilisation du programme *Shockwave* qui permet ici à l'utilisateur d'arrêter, quand il le souhaite, la leçon pour prendre des notes ou de la repasser par un simple clic droit. Les exposés oraux sont très complets, précis, incontestables. Les exemples, toujours en relation avec le contexte choisi, rendent plus concrètes encore les définitions données et facilitent, avec le rappel écrit des points essentiels, le nécessaire travail de mémoire.

Au terme de chacune des leçons, une synthèse est proposée, qui permet de récapituler les différents points avant d'écouter un dernier exemple de récit. Puis, une dernière page invite l'utilisateur à consulter les fichiers "Gramática" et "Conjugación" pour savoir comment se conjuguent les temps et en savoir plus sur leur usage.

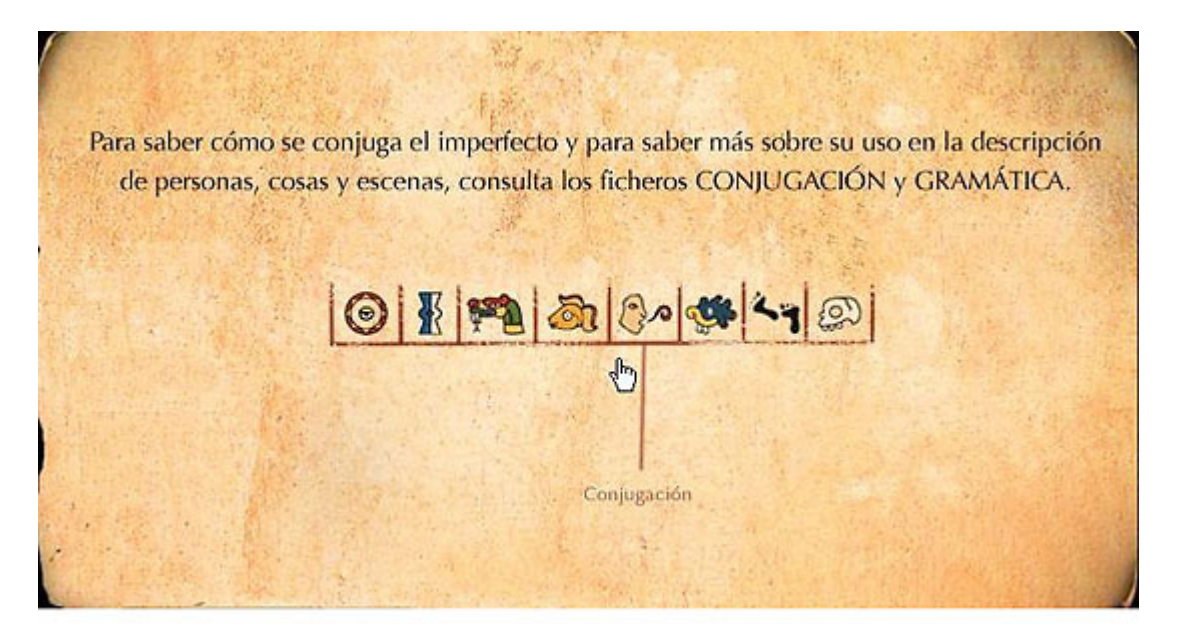

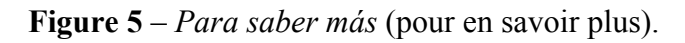

Il est à remarquer, cependant, que depuis les pages "Ejercicios" l'utilisateur ne pourra avoir un accès direct à ce module. Cela suppose chez l'apprenant la capacité à intégrer les nombreuses données fournies en amont, à les conceptualiser et à les rendre disponibles lors des exercices ou des aventures. Certes, il pourra toujours consulter les pages "Conjugación" et "Gramática" qui reprennent ce qui a été vu dans "Observación y aprendizaje", mais il perd le côté "leçon guidée" et le bénéfice de la double entrée texte / son.

#### **4.2. Les autres modules**

Le module "Ejercicios" reprend le même schéma des temps du passé que la page d'accueil du module "Observación y aprendizaje" et il suffit alors à l'utilisateur de cliquer sur un temps pour accéder aux exercices. Une fenêtre contextuelle (*pop-up*) permet de savoir de quel type d'exercice il s'agit.

Le module "Aventuras" présente lui aussi un menu qui permet de choisir entre les deux aventures "Misión: Códice" ou "En busca de la esmeralda tallada". Il est précisé qu'il faut compter à peu près une heure pour chacune des aventures et que l'on ne peut pas enregistrer une partie du parcours effectué. Une autre indication est donnée : la possibilité d'imprimer le texte à la fin de l'aventure.

Les trois modules suivants : "Gramática", "Conjugación" et "Cultura" constituent des fichiers d'aide auxquels on peut accéder depuis les exercices ou les aventures. Leurs énoncés sont explicites : le premier permet de revoir les règles d'emploi des temps, le deuxième donne les conjugaisons à l'imparfait et au passé simple des verbes réguliers, irréguliers ainsi que des verbes employés dans les différents textes. Quant au module "Cultura", il offre un glossaire, des cartes et une chronologie.

Enfin, le module "Progresión del estudiante" permet à l'utilisateur de mesurer ses progrès lors d'une session d'apprentissage à partir des items suivants :

- nombre de fois où il a consulté les modules "Observación y aprendizaje", "Gramática", "Conjugación" et "Cultura" ;
- nombre de fois où il a commencé un exercice ;
- nombre de fois où il a fini un exercice :
- nombre de fois où il a fini un exercice sans commettre la moindre erreur.

Ce sont les mêmes critères d'évaluation qui sont pris en compte pour les deux aventures : nombre de fois où l'utilisateur a entrepris l'aventure, où il l'a terminée et où il l'a achevée sans commettre la moindre erreur. Cependant, dans le cas des aventures, les critères retenus semblent moins pertinents car la maîtrise de l'usage des temps du passé ne garantit nullement que l'aventure pourra être menée à son terme sans tâtonnements, à moins de posséder une bonne connaissance du monde aztèque.

## **5. Navigation**

La page d'accueil du logiciel permet à l'utilisateur de s'identifier (et donc d'avoir un parcours individualisé) et d'accéder au sommaire en cliquant sur "OK". À ce niveau de l'arborescence, on trouve une barre des menus complète où les icônes sont doublés par les intitulés des modules.

Le module "Observación y aprendizaje" est un module indépendant auquel on ne peut accéder que

depuis le sommaire. Il en est de même pour la page "Créditos y Referencias". En revanche, on retrouve dans le module "Ejercicios" une barre des menus qui permet à l'utilisateur de consulter dans une nouvelle fenêtre les modules "Gramática", "Conjugación" et "Cultura" lorsqu'il a besoin d'aide ou "Progresión del estudiante" pour s'évaluer. Mais, après cette consultation, il faut fermer la page pour retourner à l'exercice. Pour les aventures, cette barre de menus ne figure pas sur la page, sans doute pour des raisons d'esthétique, mais les fichiers "Gramática", "Conjugación" et "Cultura" sont accessibles depuis la fenêtre précédente, qui reste ouverte.

Ce type de navigation peut dérouter un utilisateur peu expérimenté. Aussi les concepteurs offrentils la possibilité d'imprimer ces pages pour une navigation "externe" et un espace de travail qui dépasse le cadre strict du logiciel.

# **6. Typologie des exercices**

Le logiciel *Viaje al pasado: los aztecas* propose 45 exercices dont deux sous forme de jeux d'aventure.

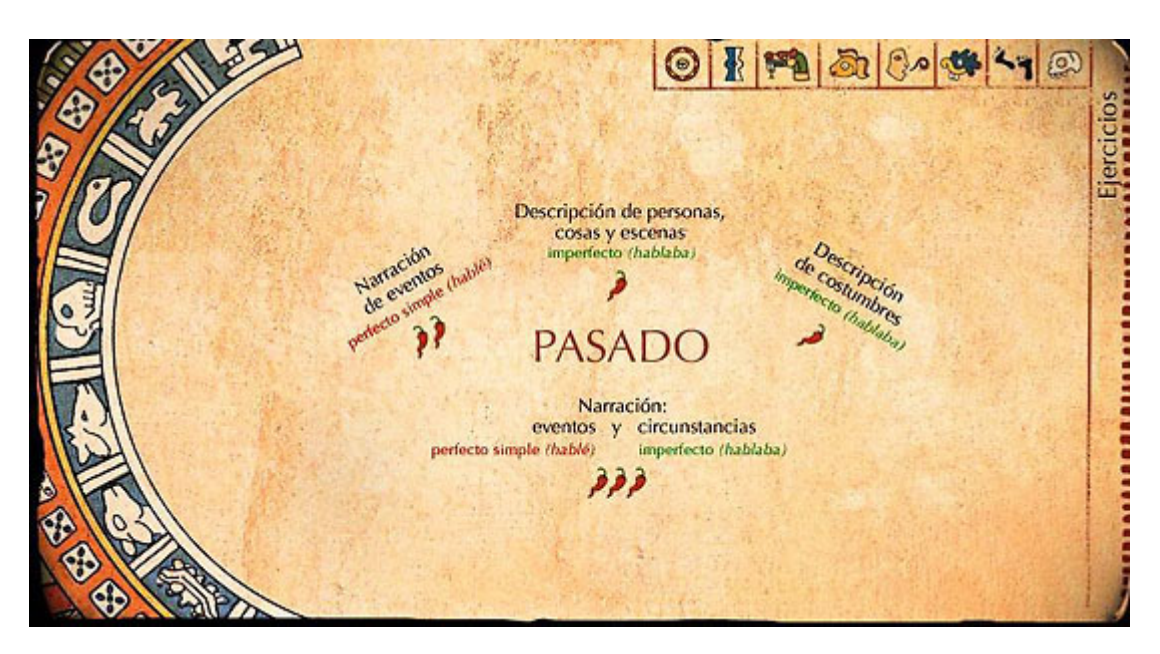

**Figure 6** – Page d'accueil du module "Ejercicios".

L'activité la plus fréquente est celle qui consiste à conjuguer les verbes à l'imparfait ou au passé simple. Elle est suivie par celle qui demande aux utilisateurs de corriger les verbes en les mettant au temps voulu dans un récit au passé.

La liste suivante permet d'identifier les différents types d'exercices fermés proposés dans le module "Ejercicios" et leur fréquence :

- $\bullet$  classer les verbes : 4
- $\bullet$  conjuguer : 13
- $\bullet$  identifier et conjuguer les verbes : 2
- $\bullet$  choisir le temps verbal : 1
- $\bullet$  mettre au passé : 4
- $\bullet$  ordonner la trame : 2
- $\bullet$  ordonner la trame et compléter la description : 2
- $\bullet$  identifier l'événement : 1
- $\bullet$  identifier la description : 1
- $\bullet$  identifier l'action secondaire : 1
- $\bullet$  identifier les parties de la narration : 2
- différencier les actions habituelles et les événements : 1
- différencier événements et circonstances : 1
- $\bullet$  corriger le texte : 8

On peut remarquer dans cette liste d'exercices des activités simples, comme celles qui se limitent à conjuguer ou à classer des verbes, et d'autres, plus complexes, où l'utilisateur doit choisir en fonction du sens, du contexte, le temps approprié (l'imparfait pour évoquer des circonstances, le passé simple pour les événements ou encore le passé simple ou le passé composé si l'action garde ou non un lien avec le présent), différencier événements et circonstances, événements et actions habituelles, identifier l'action secondaire ou les différentes parties de la narration.

Pour tous ces exercices, les consignes sont très claires, succinctes, du type : "*Escoge un verbo y conjúgalo*" ou encore "*Desplaza los verbos en [perfecto simple / imperfecto] a la casilla apropiada del cuadro de conjugación*".

On trouve des exercices à trous où les verbes à l'infinitif sont proposés à la fin de chaque paragraphe du texte qui sert de contexte. Il faut parfois choisir entre deux formes verbales en fonction du contexte. Parfois encore, il faut repérer dans un récit les verbes à l'imparfait (circonstances) avant de continuer le récit au passé simple en choisissant une des deux formes verbales proposées. Un autre type d'exercice consiste à classer les événements par ordre chronologique pour former la trame du récit (série d'actions) ou à identifier les différentes parties de la narration (situation initiale, trame et conclusion) avant de choisir le temps qui prévaut dans chacune.

### **7. Rétroaction**

On apprécie particulièrement dans ce logiciel le type de rétroaction constructive qui, au sein des exercices, accompagne chacun des choix faits par l'utilisateur. Au-delà des simples "*Bien*" ou "*Error*", une explication très détaillée est proposée qui permet de comprendre, d'analyser le cheminement qui a amené la réponse.

Tous les types d'erreurs possibles sont répertoriés et accompagnés d'un message. Par exemple, pour un exercice du type "Identificar el evento" (identifier l'événement), on peut trouver les messages d'erreur suivants, accompagnés d'exemples :

- <sup>z</sup> *Error. No es un evento: es una descripción del sistema de numeración de los mayas.*
- <sup>z</sup> *Error. No es un evento: es una descripción de una característica. Significa que era importante.*
- <sup>z</sup> *Error. No hay narración de eventos: tenía seis años es una descripción, sabía reconocer las estrellas es una descripción de un estado mental y se mostraba ávida por aprender es una acción habitual.*

Si la réponse est correcte, le message permet à l'utilisateur de mieux comprendre les raisons de son choix et donc de progresser. Que l'on en juge dans un exercice où il faut choisir dans un récit au passé entre passé simple et passé composé :

pour la phrase : "*Aquella mañana, me vestí/he vestido*"*,* le choix de *me vestí* est justifié par le

message suivant : "*Bien. La acción se sitúa en un momento del pasado: Aquella mañana...*" ;

ou pour la phrase : "*A mi mamá y a mí, siempre nos ha gustado/gustó el trayecto ... en canoa*"*,* le choix correct du passé composé est justifié ainsi : "*Bien. La acción se realiza en un período que incluye el pasado y el presente. La expresión siempre se refiere a cualquier momento del tiempo*"*.*

Pour d'autres exercices, tels que ceux où il faut conjuguer, les messages aident l'utilisateur à trouver la bonne réponse en précisant là aussi le type d'erreur :

- <sup>z</sup> *No es la persona correcta.*
- <sup>z</sup> *No es el lugar adecuado para este verbo.*
- <sup>z</sup> *Error de acentuación, etc.*

À la fin des exercices s'affiche un score qui permet à l'utilisateur de prendre conscience de son niveau et des progrès qu'il lui reste à accomplir. Il peut, lors de la même séance d'apprentissage reprendre les mêmes exercices. Enfin, dans le module "Progresión del estudiante", il peut analyser de façon globale son parcours. Par exemple, a-t-il consulté le module "Observación y aprendizaje" avant de commencer la séance ? A-t-il eu recours aux fichiers d'aide "Gramática" et "Conjugación" ? Combien de fois a-t-il fini un exercice sans commettre d'erreur ? L'utilisateur peut avoir ainsi une perception assez fine de sa capacité à maîtriser l'emploi des temps du passé dans la narration et la description en espagnol.

Il est dommage toutefois qu'il ne puisse garder une trace des séances successives, le programme ne conservant que les résultats enregistrés lors d'une connexion.

### **8. Aventuras**

Ces deux activités "Misión Códice" et "En busca de la esmeralda tallada", bien qu'elles reprennent de nombreux éléments des exercices, tels que la possibilité d'accéder aux différents fichiers d'aide "Gramática", "Conjugación" et "Cultura", ainsi que le traitement des erreurs, me semblent toutefois mériter un traitement particulier.

La page d'accueil annonce des aventures interactives. L'introduction parle de mission à accomplir. Il est précisé que celui qui accepte de jouer va vivre une aventure qu'il devra ensuite raconter. Tout cela ressemble fort aux enquêtes virtuelles<sup>[3]</sup> où l'on confie à celui qui accepte la mission un rôle actif qui favorise son implication : recherche et traitement de l'information, analyse, véritable activité d'écriture, de création, mise en jeu de compétences transversales, complexes. Ici, si l'on s'en tient à la première phrase de l'introduction : "*Vas a vivir una aventura entre los aztecas y después vas a contarla*" (tu vas vivre une aventure parmi les Aztèques que tu raconteras par la suite), on demande à l'utilisateur de s'identifier au héros, de prendre sa place et donc on s'attend à un exercice d'écriture créative, à ce que l'apprenant, après avoir collecté de l'information ou analysé celle qui lui est fournie, développe la compétence d'expression écrite et teste une capacité nouvellement acquise : le récit au passé en puisant dans le réservoir de langue qui a été mis à sa disposition tout au long des très nombreux exercices. On croit avoir là un scénario d'apprentissage, avec une tâche bien définie, des ressources à disposition (grâce à la consigne : "*Para ayudarte, llevas contigo el libro Casi todo sobre los aztecas").* Or, il n'en est rien puisque l'on reste dans le cadre très strict qui a prévalu jusqu'alors : une activité guidée, où le jeu n'est que prétexte à de nouveaux exercices fermés et où la maîtrise de l'emploi des temps du passé ne permet pas de mener l'aventure à son terme si l'on n'a pas une bonne connaissance du monde aztèque. Pire encore,

l'activité d'écriture qui intervient pour permettre au "héros" de se sauver et de poursuivre son aventure (Quetzalcóatl lui propose un pacte : s'il accepte "d'écrire" le récit de ses mésaventures, il est sauvé et peut terminer sa mission avec succès) se résume à un texte déjà écrit où il convient de choisir les temps dans un récit au passé.

Certes, on peut de nouveau apprécier la qualité des messages d'aide lorsqu'on commet des erreurs. Par exemple :

*Error. Es una acción en curso de realización. Describe la escena.*

*Error. Es un cambio de estado mental (una nueva idea).*

*Error. Es una acción completada. Es el segundo de dos eventos consecutivos: (primero) le hice (y después) el escriba...*

Mais, lorsqu'il entreprend une aventure, l'utilisateur n'a pas la possibilité de consulter les pages de grammaire depuis la page où il se trouve. Il peut toutefois le faire à partir de la page de menu, qui reste active sous la fenêtre de l'aventure.

## **9. Conclusion**

On peut penser en analysant ce produit que ses auteurs ont privilégié dans sa conception le principe d'éclectisme cher à Puren [Puren94] et que la citation d'Atlan qu'il met en exergue de son ouvrage s'applique parfaitement : "*renouveler l'approche de vieux problèmes en utilisant de nouveaux concepts*".

On a là un exemple méthodologique de ce que les trois modèles idéologiques de changement actuellement disponibles, celui de l'information, celui de l'autonomie et celui de la révolution technologique, évoqués par Puren dans le même ouvrage, peuvent générer : "l'outil informatique est ainsi utilisé pour remettre en vigueur les exercices fermés, un modèle didactique donc très directiviste et centré sur la langue" ([Puren94] : 67).

Ce que les auteurs de *En avant la musique* appellent "*une réconciliation sur le terrain des*  différents points de vue sur l'enseignement des langues, un nouvel *équilibre*" [BlancCartierLederlin84] entre la réapparition dans les matériels didactiques de procédés anciens (les exercices fermés) et les innovations didactiques et les apports du multimédia.

Cette réconciliation se retrouve dans les types de documents qui servent de supports aux exercices fermés : certes, il ne s'agit pas de documents authentiques, mais on est loin des phrases isolées, en dehors de tout contexte. Les textes que les auteurs nous proposent sont des adaptations d'extraits de romans et autres ouvrages sur les Aztèques. On essaie de concilier grammaire décontextualisée enseignée en dehors d'une véritable situation de communication et grammaire contextualisée en situant l'apprentissage d'une capacité exclusivement à l'intérieur du monde des Aztèques, en donnant du sens et toutes les indications aux utilisateurs pour faire. On sent l'influence de la didactique du FLE (Français langue étrangère) dont les auteurs se sont inspirés. On en trouve un exemple avec l'illustration du contraste entre le contexte et les actions principales par la comparaison avec un tournage de cinéma que l'on trouve dans la *Grammaire utile du français* [BerardLavenne89].

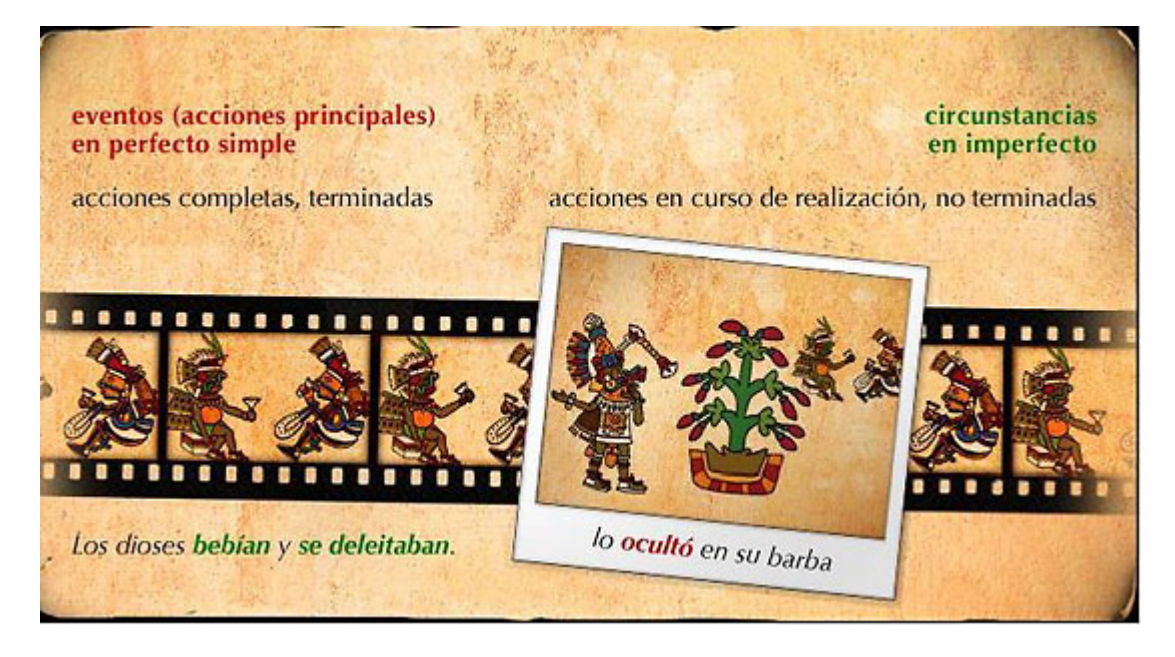

**Figure 7** – Illustration du contraste entre le contexte et les actions principales par la comparaison avec un tournage de cinéma.

On privilégie une grammaire déductive avec un premier module "Observación y aprendizaje" qui suppose une nécessaire conceptualisation avant de passer aux exercices d'application ou aux jeux d'aventure. La langue et la culture sont intimement associées, la compréhension est au service d'un apprenant en situation d'autonomie pour une démarche cohérente : prise de conscience du problème / observation / apprentissage / essai / analyse des choix et des résultats / évaluation des progrès. Ce qui signifie qu'on retrouve là les phases du "*parcours d'une action intentionnelle*" tel que le décrit Monique Linard [Linard00] :

- 1. la perception initiale par le sujet d'un état précis de besoin ou manque d'un objet satisfaisant (la prise de conscience, le constat d'une maîtrise insuffisante ou non satisfaisante de l'emploi des temps du passé dans la narration et la description en espagnol) ;
- 2. un but à atteindre (se donner la capacité de produire ce type d'écrit après avoir compris la valeur de l'imparfait et du passé simple dans cette langue) ;
- 3. l'élaboration d'une stratégie et d'un plan d'action (l'absence de guidage rend encore plus décisif le choix d'une stratégie et l'établissement d'un plan d'action ; il est évident que la démarche la plus appropriée est celle qui conduit l'utilisateur à observer, conceptualiser puis entreprendre un apprentissage, mais l'apprenant peut être tenté par un parcours libre que l'on n'ose appeler *surf* ou *zapping* qui ne garantira nullement la compréhension du problème) ;
- 4. la mobilisation des conditions et routines nécessaires à la réalisation des actions anticipées.

Mais l'outil informatique, utilisé ici au service d'exercices fermés, permet tout aussi bien de mettre en œuvre l'hypernavigation, où liberté et créativité de l'apprenant peuvent se donner libre cours. C'est ce manque que l'on ressent au terme de l'analyse de ce produit.

### **Références**

*Les liens externes étaient valides à la date de publication.*

#### **Bibliographie**

[BerardLavenne89] Bérard, É. et Lavenne, C. (1989). *Grammaire utile du français*. Paris : Hatier.

[BlancCartierLederlin84]

Blanc, J., Cartier, J.-M. & Lederlin, P. (1984). *En avant la musique*. Paris : Clé International.

[CosteRedondo65]

Coste, J. & Redondo, A. (1965). *Syntaxe de l'espagnol moderne – Enseignement supérieur*. Paris : SEDES.

[GiliGaya76]

Gili Gaya, S. (1976). *Curso Superior de Síntaxis Española*. Barcelone : VOX.

[Linard00]

Linard M. (2000). "Les TIC en éducation : un pont possible entre faire et dire". http://www.epathie.com/Linard%202000.pdf.

[Puren94]

Puren, C. (1994). *La didactique des langues à la croisée des méthodes. Essai sur l'éclectisme*. Paris : Crédif - Didier.

#### **Notes**

[1] Au Québec, les Cégep font partie de l'enseignement supérieur, dont ils sont la première étape. Pour plus d'informations, voir le site des Cégep http://www.fedecegeps.qc.ca/index.php?section=13

[2] *chile*, piment rouge.

[3] On peut trouver de très nombreuses informations sur les enquêtes virtuelles à l'adresse suivante : http://www2.csduroy.qc.ca/mission/profs/cyberenquetes.htm

#### **À propos de l'auteur de l'analyse**

**Denis LUCCHINACCI** est professeur agrégé d'espagnol et formateur associé à l'IUFM de Midi-Pyrénées. Il est actuellement chargé de la formation disciplinaire des professeurs stagiaires d'espagnol et il s'intéresse à l'intégration des TICE dans l'enseignement de cette langue (voir http://pedagogie.ac-toulouse.fr/espagnol/dl/webquests/index.html). Auteur d'un ouvrage sur les espaces langues (CRDP de Midi-Pyrénées), il a organisé de nombreuses formations sur ce nouvel environnement de travail et a collaboré à leur création dans de nombreux établissements de l'académie de Toulouse.

**Courriel :** lucchinacci.denis@wanadoo.fr

**Adresse :** IUFM de Midi-Pyrénées – Centre départemental de l'Aveyron. 12, rue Sarrus, 12000 Rodez, France.

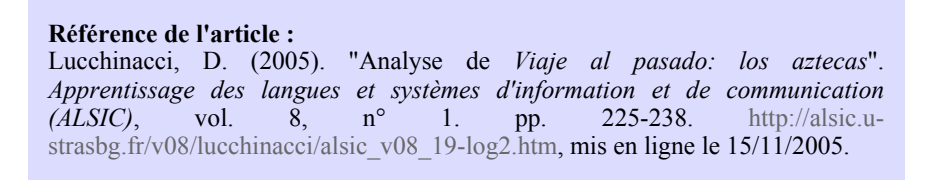

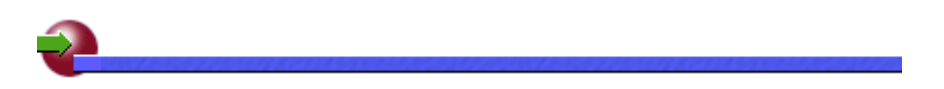

 **ALSIC| Sommaire | Consignes aux auteurs | Comité de rédaction | Inscription** 

*© Apprentissage des Langues et Systèmes d'Information et de Communication, novembre 2005*